# **Activer/Désactiver et afficher certaines fonctions de Windows 10 Facilement**

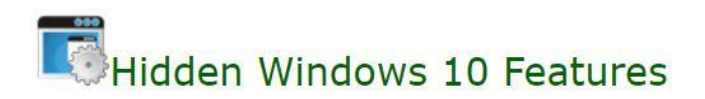

Bonjour,

Que ce soit pour des raisons professionnelles ou non et surtout, que vous êtes toujours pris par le temps, ce petit billet peut vous aider. J'avais oublié ce petit soft très pratique qui me permet de gagner du temps et d'être plus productif. Je suis bien obligé pour des raisons professionnelles de travailler sur 10 et surtout de l'installer/Paramétrer et je perds du temps à chaque fois en rentrant dans les méandres de ce système pour refaire les mêmes ou presque configuration.

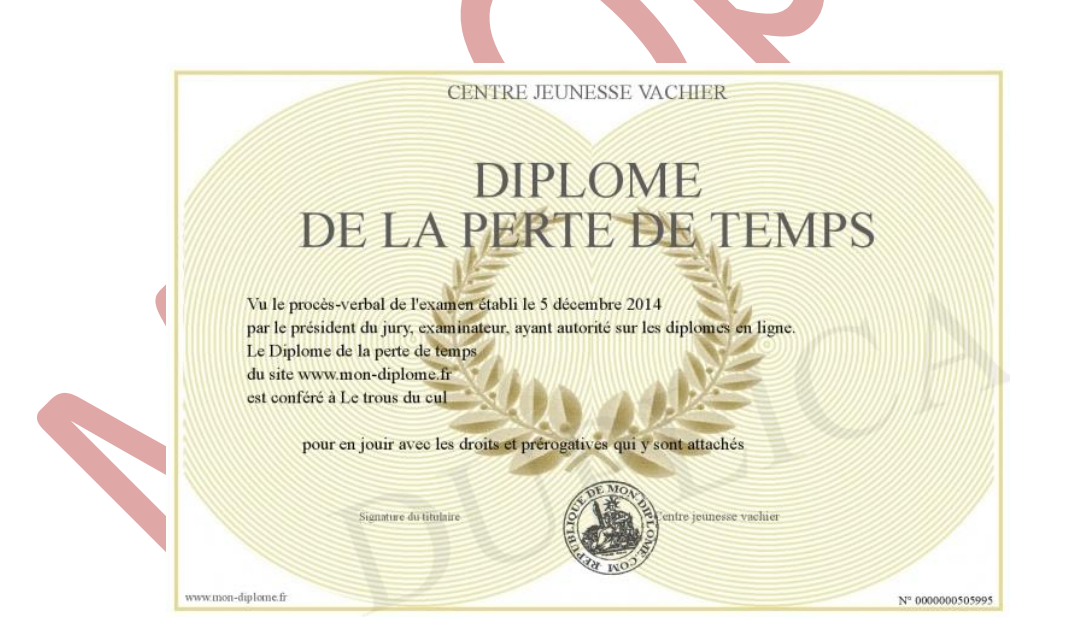

Par exemple, il n'est plus ou pas aussi aisé d'accéder à certaines fonctions. Certain me rétorqueront qu'il est possible d'utiliser les images pour le déploiement (*DISM*), *Bamboo, SCCM* ou encore l'excellent outil *Sysprep* mais il s'agit ici d'un petit besoin ponctuel comme par exemple retrouver le "god mode" en 1 clic ou encore de retrouver la calculatrice de 7 (moins lourde que l'appli du store) Supprimer Bing etc. Ce soft s'adresse avant tout à ceux qui n'aiment pas mettre les mains dans le cambouis.

Bref, J'en ai eu raz le bol de toujours perdre mon temps. J'ai redécouvert ce soft que j'avais oublié et qui reste dans ma trousse à outils dorénavant, il se nomme "**Hidden Windows 10 Features**", vous le trouverez **[ICI](https://www.theropods.co.uk/download)** Bien sûr il ne fait pas de miracles mais il peut aider à être plus productif. Ce petit billet s'adresse avant tout aux néophytes.

Installez-le comme n'importe quel soft il n'y a pas de mauvaises surprises, ce petit logiciel n'est autre qu'une compilation de petits Hacks du Registre mais il fait gagner du temps. Certains AV ou Windows vont peut-être s'alarmer, pas d'inquiétude à avoir.

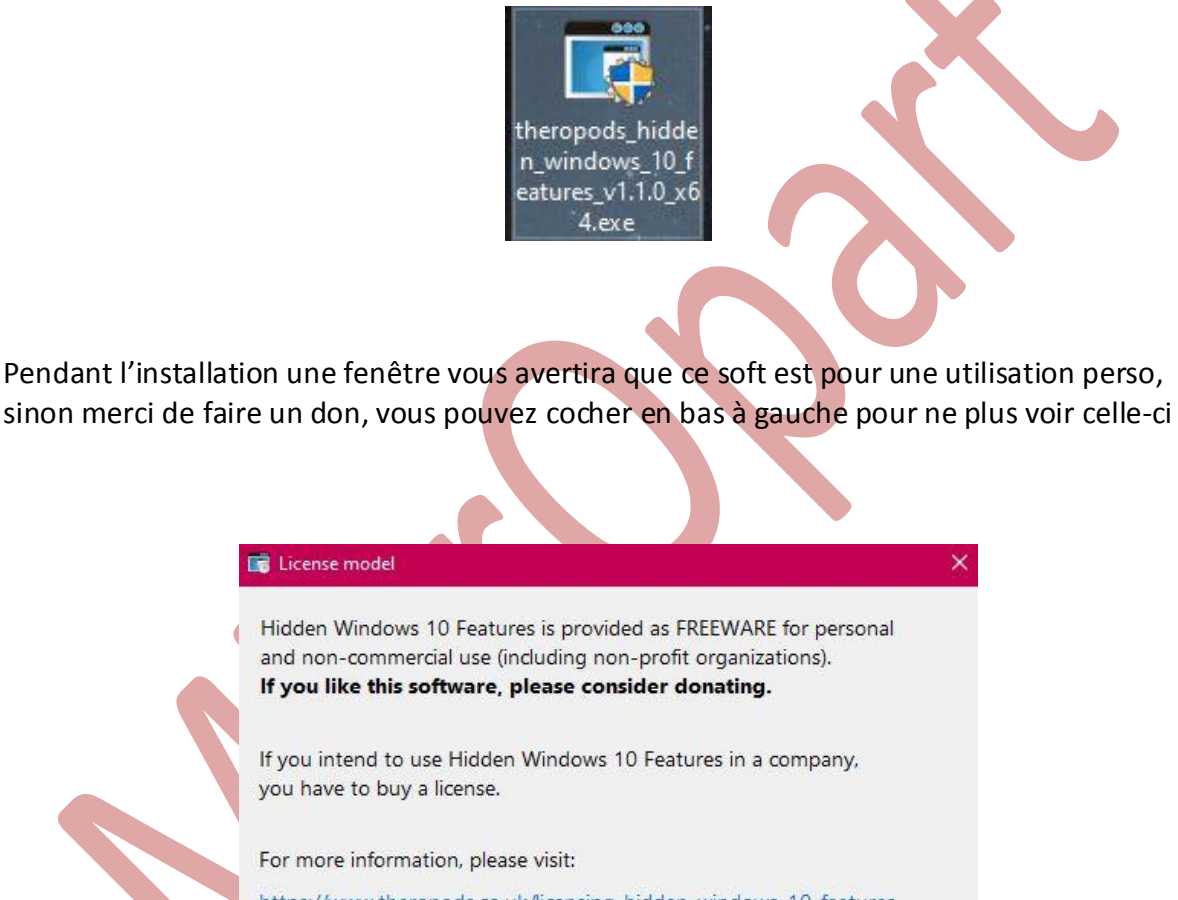

https://www.theropods.co.uk/licensing-hidden-windows-10-features

○ Do not show again

OK

C'est un Freeware pour une utilisation privée, il fonctionne sur les systèmes 32/64 bit, il existe aussi en version "portable". Ce petit outil malgré qu'il soit en Anglais est simple à prendre en main et vous permet rapidement de modifier certains paramètres, il me sert surtout à personnaliser les outils liés au système pour le grand publique (Gain de temps) Une fois téléchargé et installé sur votre OS ou sur votre clef USB, voilà à quoi il ressemble, malgré qu'il soit en Anglais il est facile à comprendre et à prendre en main

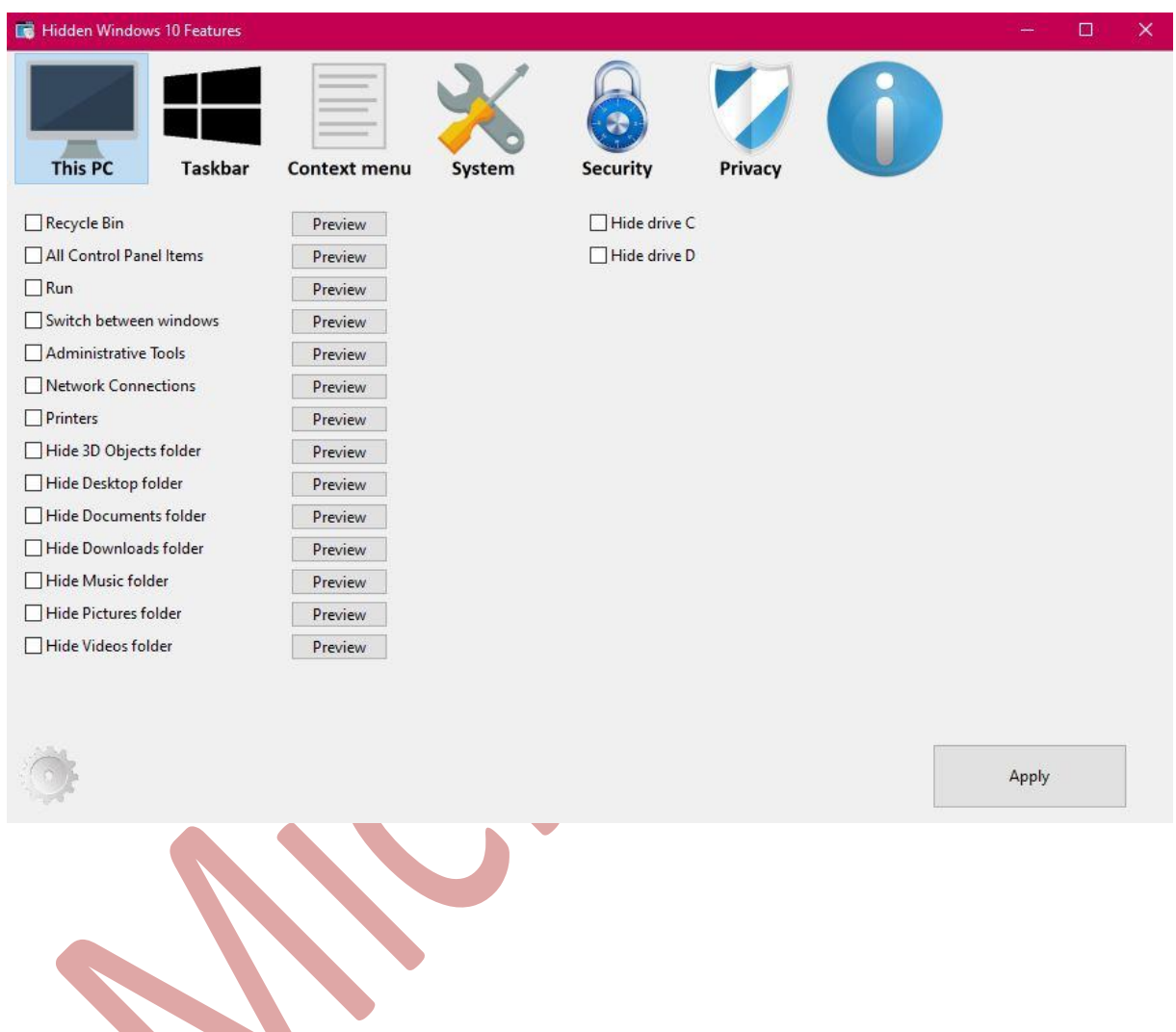

Pour commencer vous remarquerez un bouton "Preview" qui vous affichera un aperçu de votre personnalisation, si ça vous plait vous n'avez plus qu'à cocher la petite case à côté à gauche et ensuite cliquer sur "Apply" en bas à droite pour valider

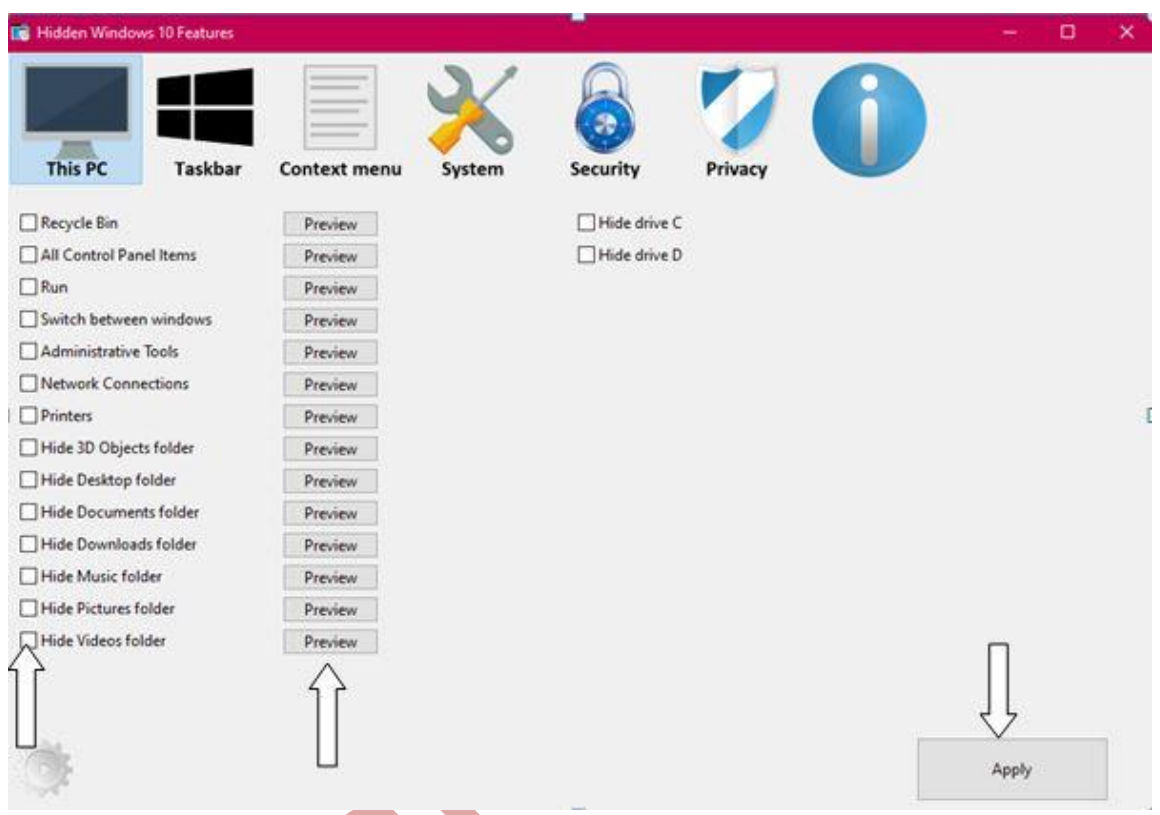

Vous remarquez qu'il y a 6 sections à votre disposition pour personnaliser les éléments, sur les anciennes versions du logiciel l'onglet « Privacy » était absent

- **1. This PC**
- **2. Taskbar**
- **3. Context menu**
- **4. System**
- **5. Sécurity**
- **6. Privacy**

Le dernier I vous donnera des infos sur le logiciel (Email, version)

## **La première section "This PC"**

Il vous servira à personnaliser ou ajouter des éléments à "Ce PC" et/ou aussi des raccourcis (commande exécuter/services etc.) Vous pouvez cacher aussi certains lecteurs de l'explorateur également, par exemple "Hide drive D" si coché masquera le lecteur D. Je vous conseille dans un premier temps de toujours cliquer sur le bouton "Preview" pour voir ce que cela donne. A noter que la version précédente donnait plus de choix pour masquer les lecteurs.

Autre exemple, si vous cochez « Recycle Bin, un raccourci de votre corbeille se retrouvera dans « Ce PC » (Poste de travail) etc. Un autre exemple, tout ce qui est « Hide » sert à masquer, par exemple le dossier Vidéos/Doc/Musique etc. Il est peut-être possible de mettre le logiciel en Français, je n'ai pas eu le temps de chercher et les items sont quand même assez explicites.

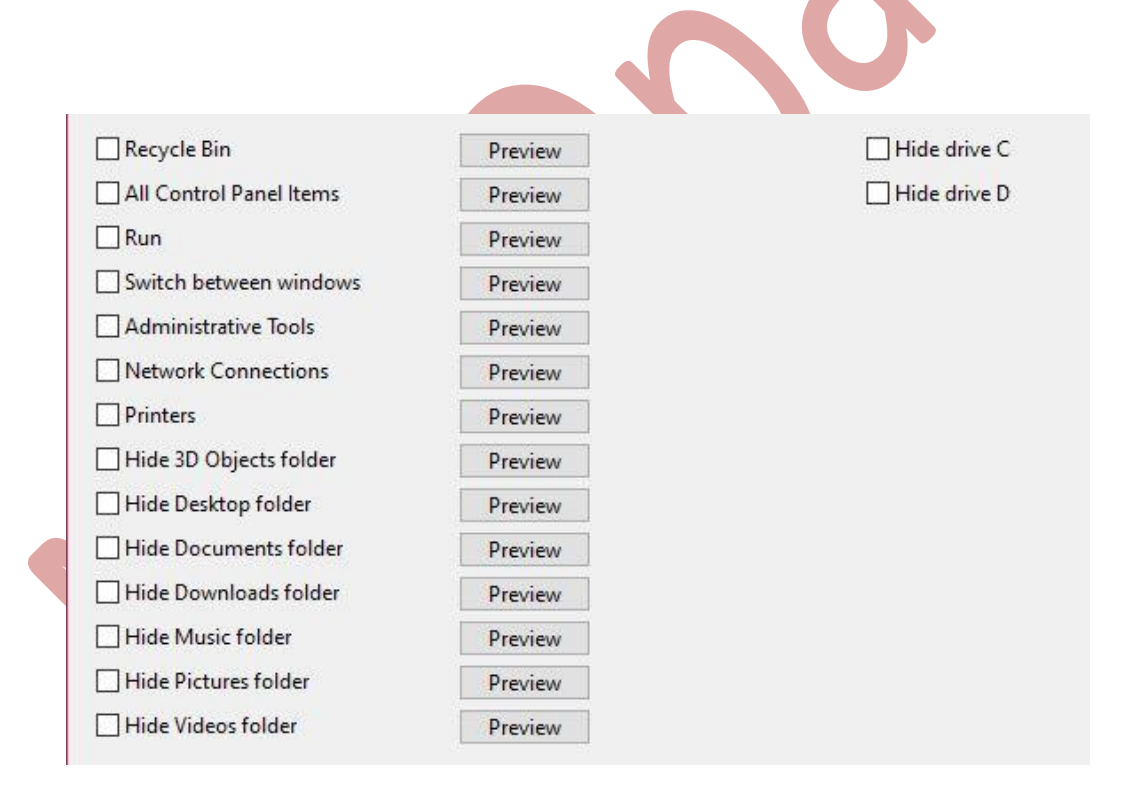

## **Le second, "Taskbar" :**

vous permettra de personnaliser votre barre des tâches, par exemple de masquer la "barre d'état", de désactiver les vignettes en cours (prévisualisation) De régler le délai de l'aperçu des vignettes. Rien de transcendant ici sauf peut-être l'accès rapide à la barre des tâches. A noter que si vous modifiez les délais il vous sera demandé une reconnexion pour qu'ils prennent effet.

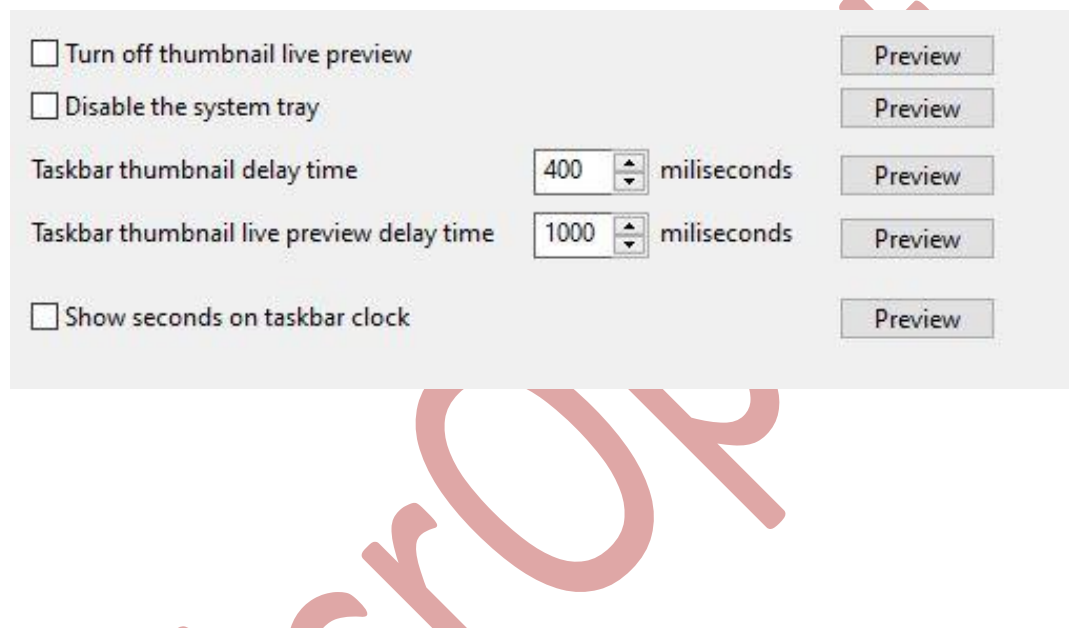

## **Le 3°, « Context Menu »**

Il permet de personnaliser certains éléments du menu contextuel, vous pouvez par exemple ajouter des éléments « déplacer/Copier vers un dossier » et toujours le bouton « Preview » pour vous montrez à quoi ressemblera votre menu contextuel si vous l'appliquez

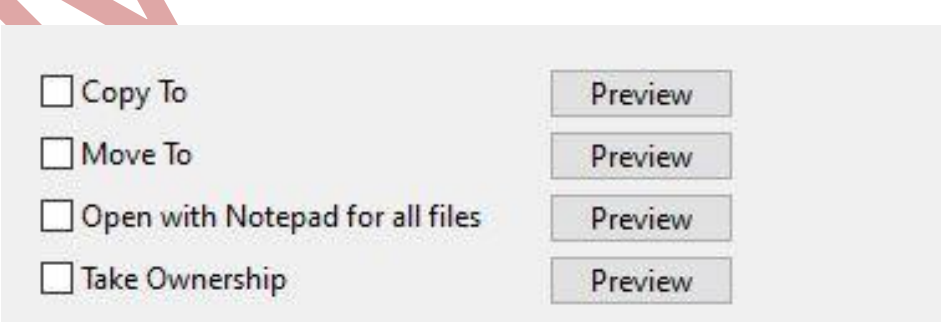

#### **Le suivant, « System »**

Vous pouvez ici désactiver Cortana, supprimer One Drive de l'explorateur, activer le « God Mode », masquer le centre de notifications, activer l'ancienne calculatrice de WS7 etc. Faîtes vos propres tests à l'aide du bouton « Preview » qui vous donnera de sérieux indices visuels. Sinon il y a toujours l'excellent [Deepl](https://www.deepl.com/translator) pour la traduction

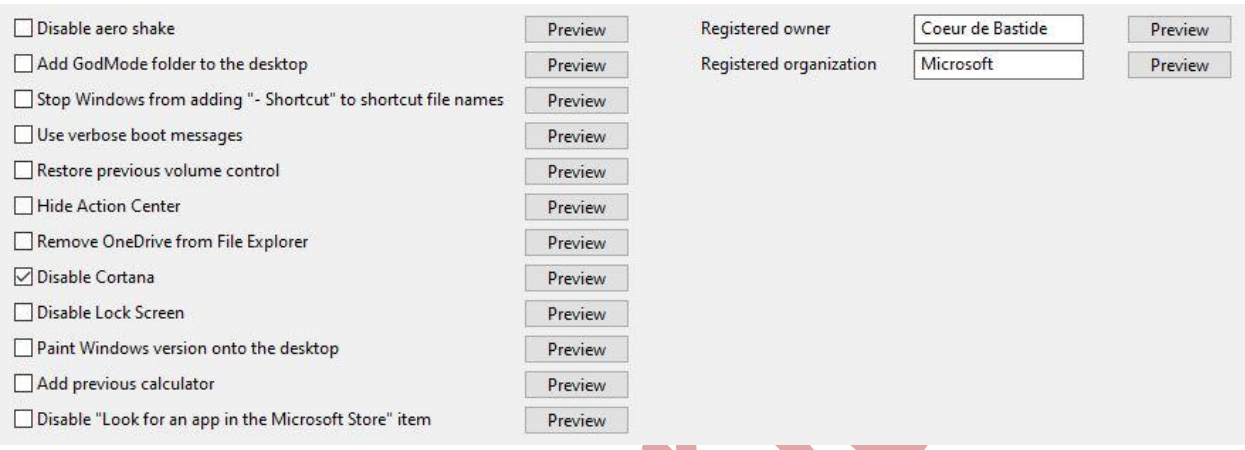

#### **Section « Security »**

Ici vous pouvez effacer le « Swap » à l'arrêt de système, l'activation connexion sécurisée (ctrl+alt+delete, pour la connexion), d'activer ou désactiver « l'autorun » (exécution auto à l'insertion) Cet item « Security » sert à désactiver/activer des éléments de sécurité de WS 10, pour les néophytes faîtes **attention** à ce que vous faîtes ici, je pense surtout au Swap (Page files) pour des raisons de confidentialité il peut, pour certains, être une bonne chose. Cependant l'arrêt sera beaucoup plus long. En aparté : Si vous utilisez de **vieux logiciels** ne supprimez pas votre Swap même si vous avez 32Go de RAM, certaines de ces applis requiert de pouvoir écrire sur le Swap. De plus beaucoup confondent le Pagefile.sys et le Swapfile.sys (mémoire virtuelle) qui lui est destiné aux Applis du Store (et/ou Metro sur WS 8.1) Il est d'ailleurs fort utile lors d'un BSOD (rapports minidump) qui sert aux analyses des « écrans bleus » de plantages.

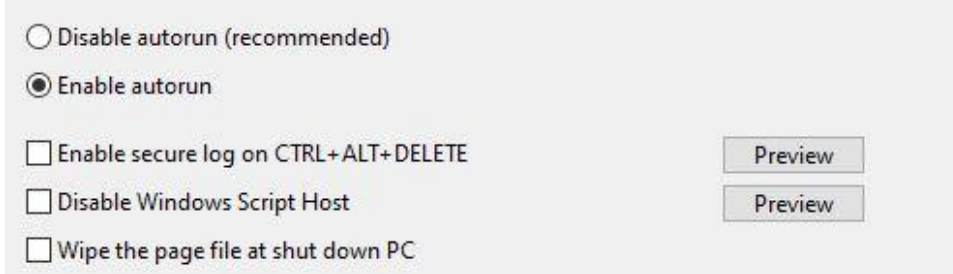

#### **Enfin le dernier, « Privacy** »

Comme son nom l'indique il s'agit ici de votre vie privée. Vous pouvez désactiver la télémétrie. J'ai vérifié manuellement cette option et j'ai été déçu mais je m'en doutais. Je fais beaucoup mieux manuellement (beaucoup plus long à faire aussi) mais pour le néophyte c'est un bon début, vous pouvez aussi désactiver la recherche Bing dans le « start menu »

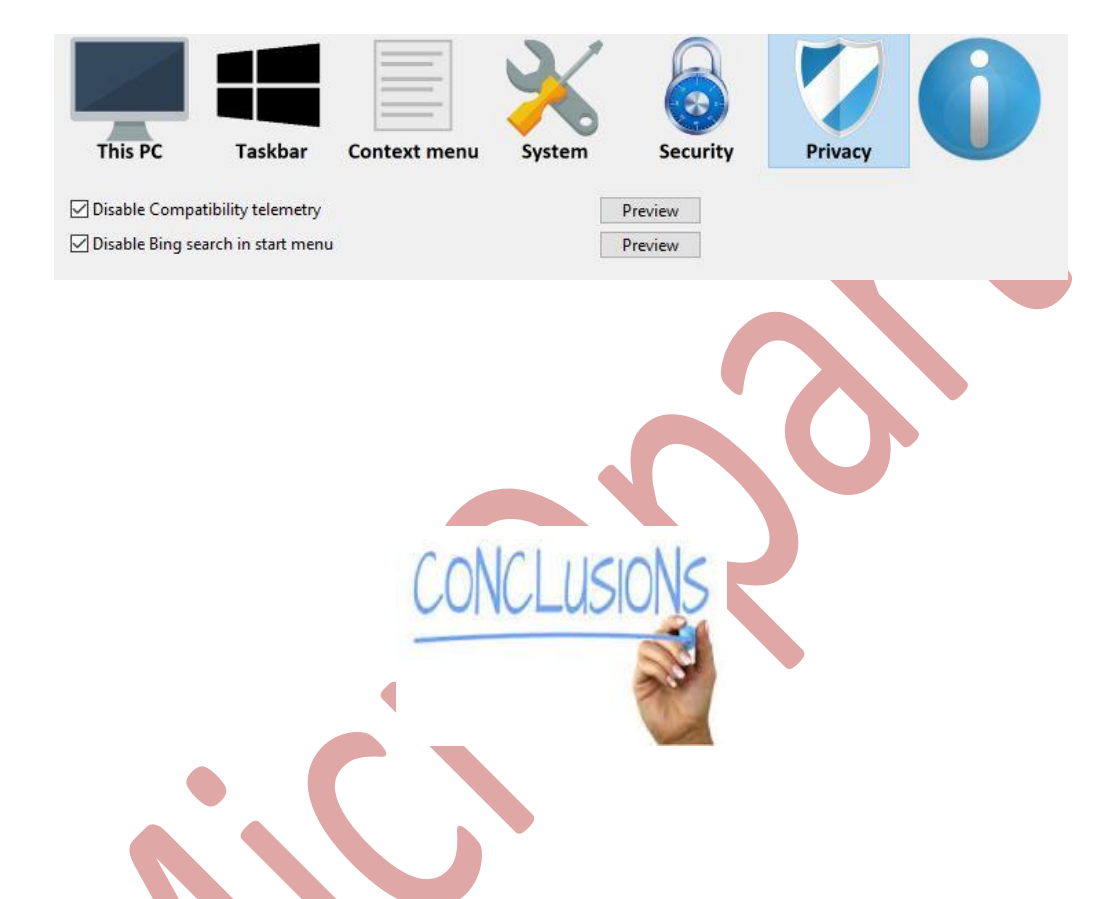

Bien que ce soft ne fasse pas de miracles il peut être utile dans certains cas, de plus il est léger et très réactif

A noter qu'il est dispo aussi pour WS 7 en bas et sur la même page de téléchargement, je me demande encore pourquoi pas sur WS 8.1 qui en a **autrement plus besoin**…

Si comme moi vous faites souvent de petits ajustements il vous sera utile

Certaines fonctions sont du coup accessibles en un seul clic (gain de temps)

Malheureusement il n'est pas encore en Français de façon native

Le "God mode" et aussi la calculatrice W7 par défaut sont bien pratiques sur des machines peu puissantes + un gain de temps certain, ce serait une bonne idée aussi (à l'instars de la calculatrice de W7), d'avoir un bouton "visionneuse photo classique" par défaut plutôt que de subir l'appli photo de 10, cela nous éviterait d'avoir recours à un fichier .reg ou de toucher au Registre manuellement.

Je ne doute pas que les versions à venir comporteront d'autres Items ou d'autres options

Cet outil, sans faire de miracles, sera utile à ceux qui n'aiment pas mettre les mains dans le cambouis, qui font souvent les mêmes config, bref, un outil de plus.

Belle journée,

Charly